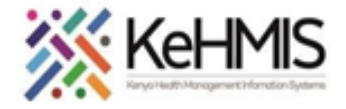

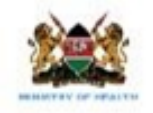

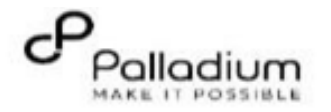

# **SOP: KenyaEMR2.x to 3.x Platform Upgrade Guide**

(Last updated: Mar 2024)

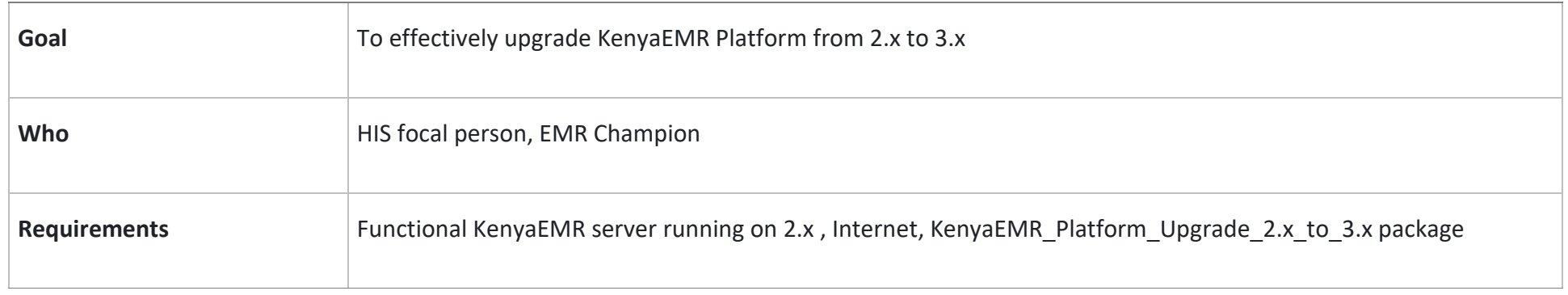

# **Setup Instructions**

### **Step 1: Obtain the installation resources**

After downloading the upgrade package, extract it to the 'Home directory'

#### **Instruction Illustration Step 1: Download the latest**  test@test: ~/KenyaEMR Platform Upgrade 2.x to 3.x  $\alpha$ **KenyaEMR\_Platform\_Upgrade\_2.x\_to\_3.x Package**  cest@test:~S cd KenvaEMR Platform Upgrade 2.x to 3.x/ (Note: Internet connectivity is required). test@test:~/KenyaEMR\_Platform\_Upgrade\_2.x\_to\_3.x<mark>\$</mark> sudo bash mysql upgrade.sh | Extract the package to 'Home Directory' NB: Monitor the process and when prompted for password, enter MySQL password and Use **Ctr+Alt+T** to open the Terminal window press [Enter] Navigate into the folder: cd folder name [ENTER] Type the following command to initiate the upgrade When below window appears, select 'Ok' using down-arrow key then press process: [Enter] to continuesudo bash mysql upgrade.sh [ENTER] root@test: /home/test/KenyaEMR\_3.X\_BAREMETAL. test@test: The script will perform the following actions: | configuring mysql-apt-config |<br>| MySQL APT Repo features MySQL expree along with a variety of MySQL components. You may select<br>| the appropriate product to choose the version that you wish to receive.  $\checkmark$  Backup all databases in MySQL Once you are satisfied with the configuration then select last option 'Ok' to save the<br>configuration, then run 'apt-get update' to load package list. Advanced users can always change<br>the configurations later, depending on ✔ Remove MySQL 5.6 completely ✔ Install MySQL 8.0 and configure Which MySOL product do you wish to configure? MySQL Server & Cluster (Currently selected: mysql-8.0)<br>MySQL Tools & Connectors (Currently selected: Enabled) ✔ Create 'root' user and grant privileges eview Packages (Currently selected: Disabled)  $\checkmark$  Restore the backed up openmrs database  $<$ Ok> **Step 2**: **Upgrade to Platform 2.4** sudo sh setup script 2.4.sh [Enter] The script will perform the following actions:

## ✔ Upgrade concept dictionary

This page will load when you refresh browser for a successful update, click on the arrow to continue with first time setup

Select Advanced option as shown and click next (Right Arrow) to continue

Leave default options and click next as shown

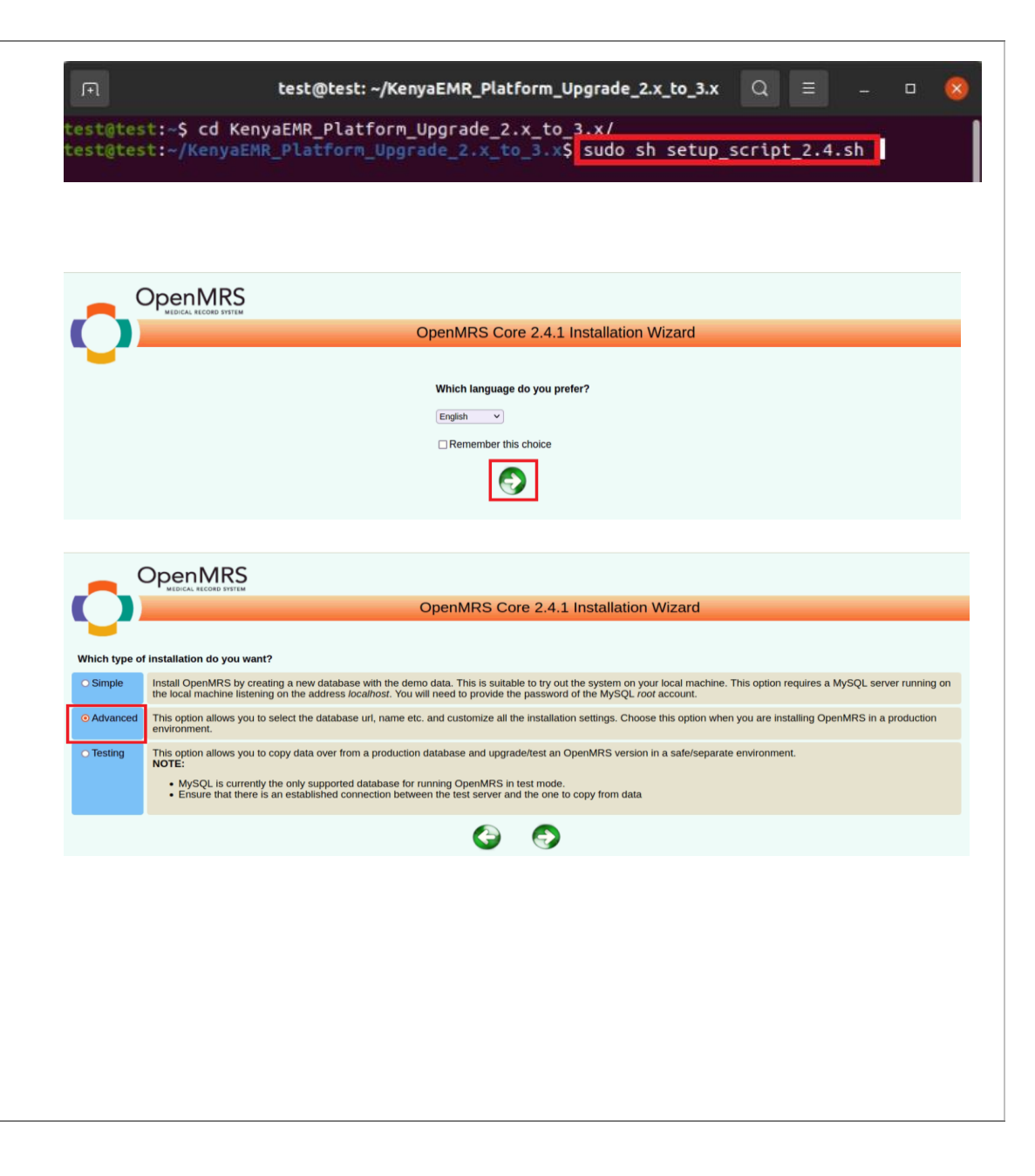

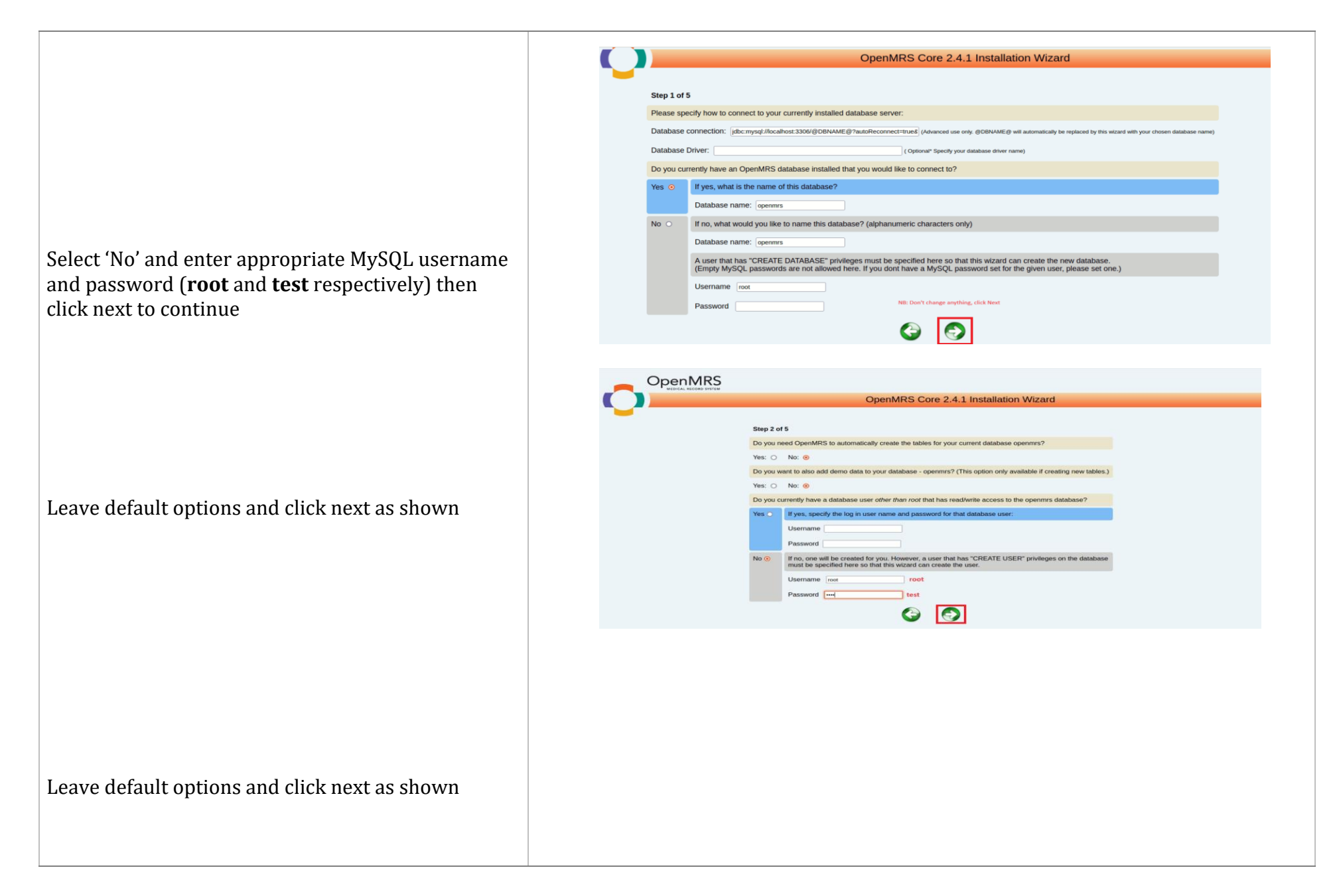

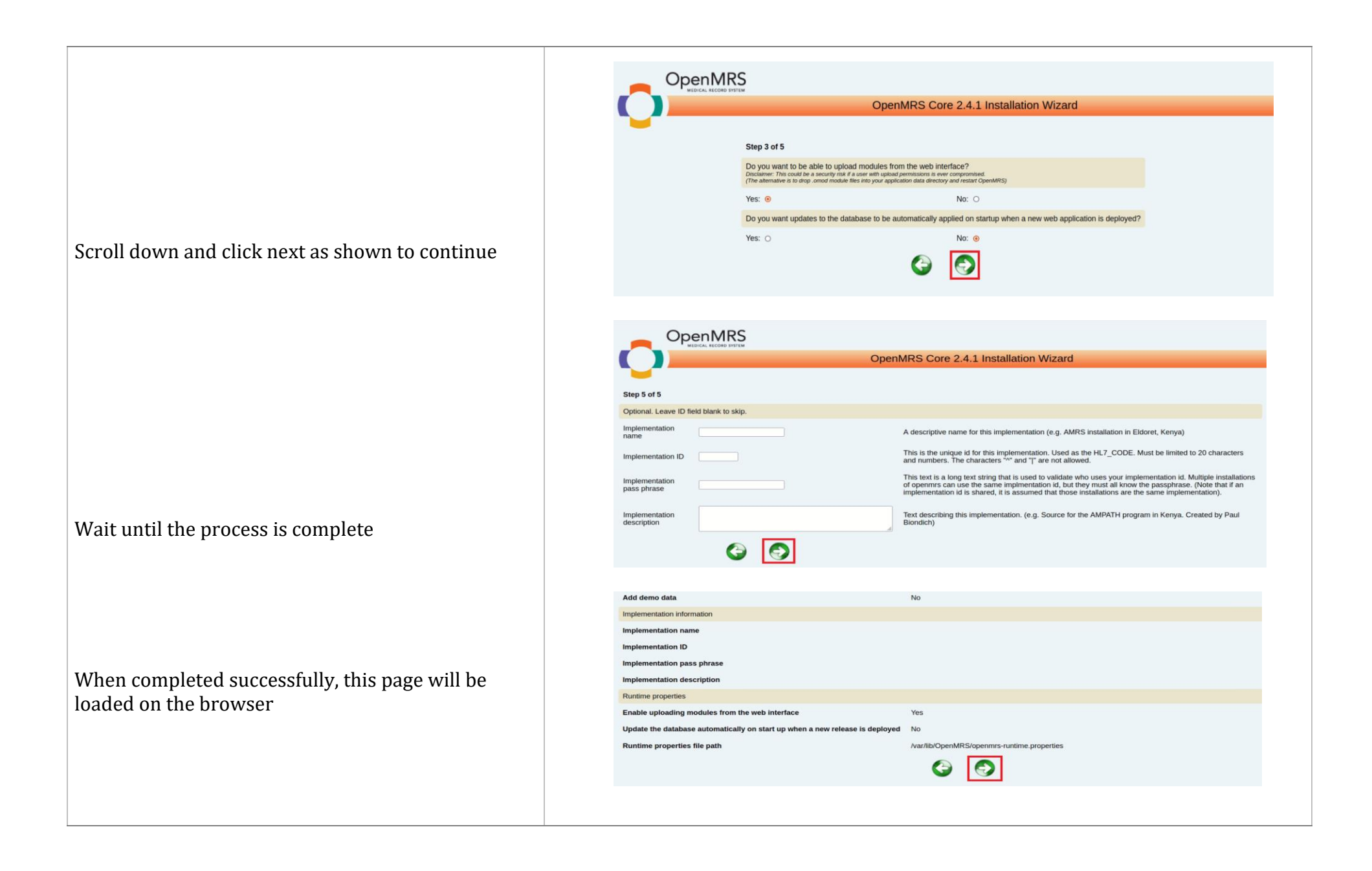

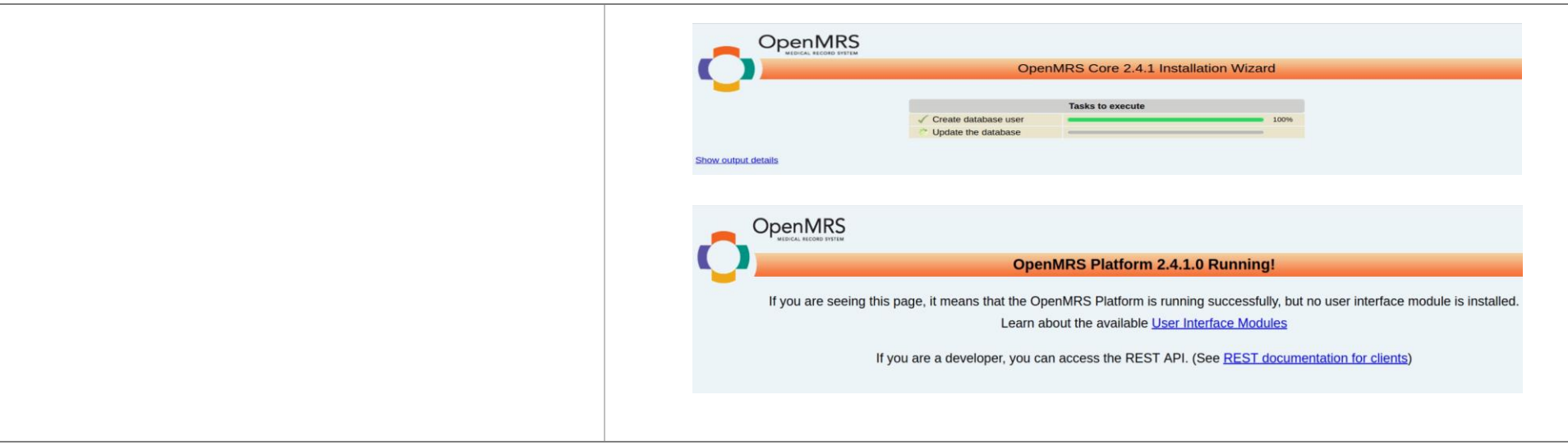

#### **Step 2**: **Upgrade to Platform 2.6**

sudo sh setup script 2.6.sh [Enter] The script will perform the following actions:

- ✔ Upgrade concept dictionary
- ✔ Update modules
- ✔ Resolve CSRF token issues
- ✔ Update Address template hierarchy

When the process is complete, refresh browser and provide login credentials (admin and Admin123) then click next to continue

Scroll down and click next to continue

Wait until the upgrade is completed successfully. Confirm by refreshing browser to load KenyaEMR 3.x login page as shown

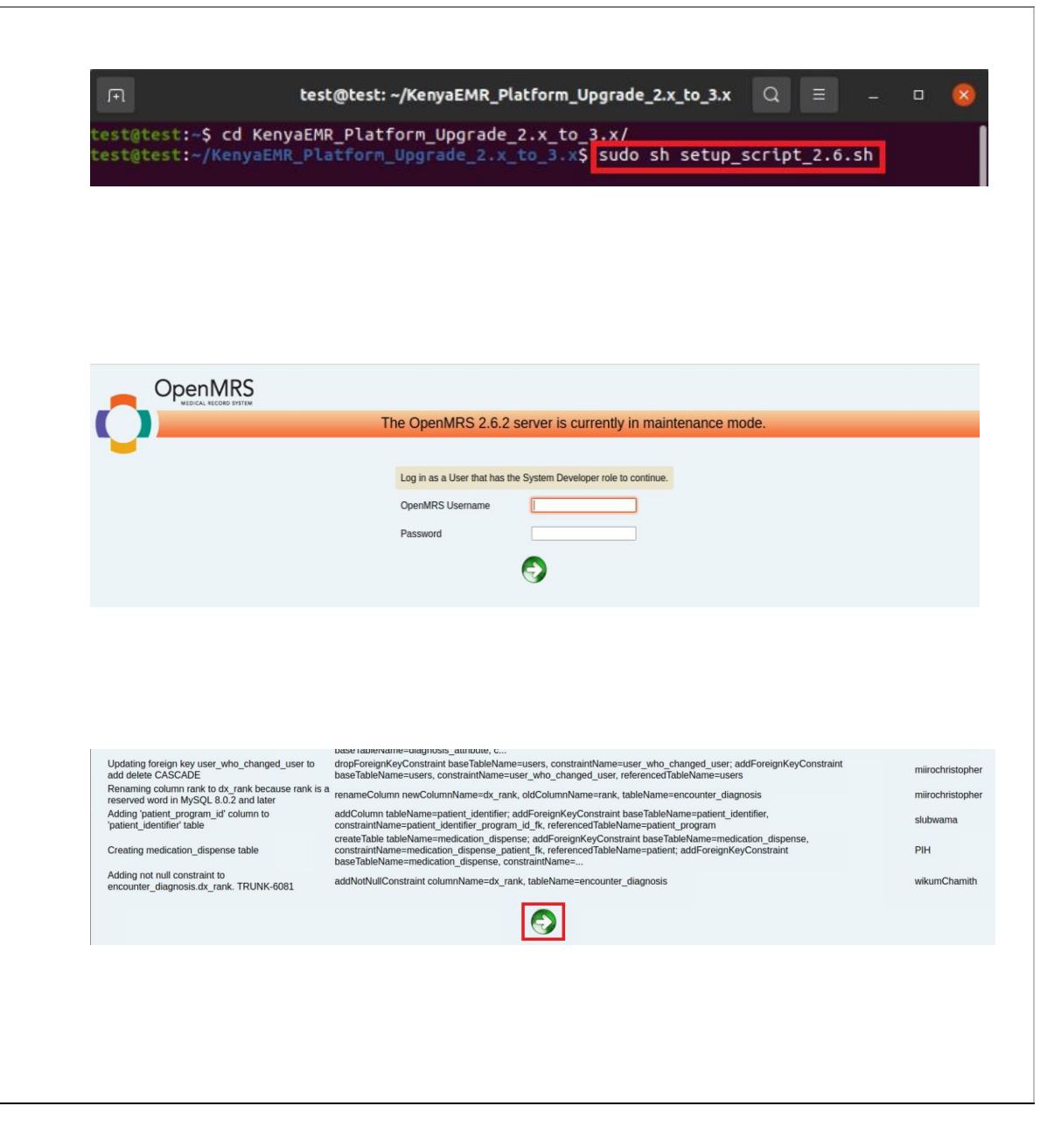

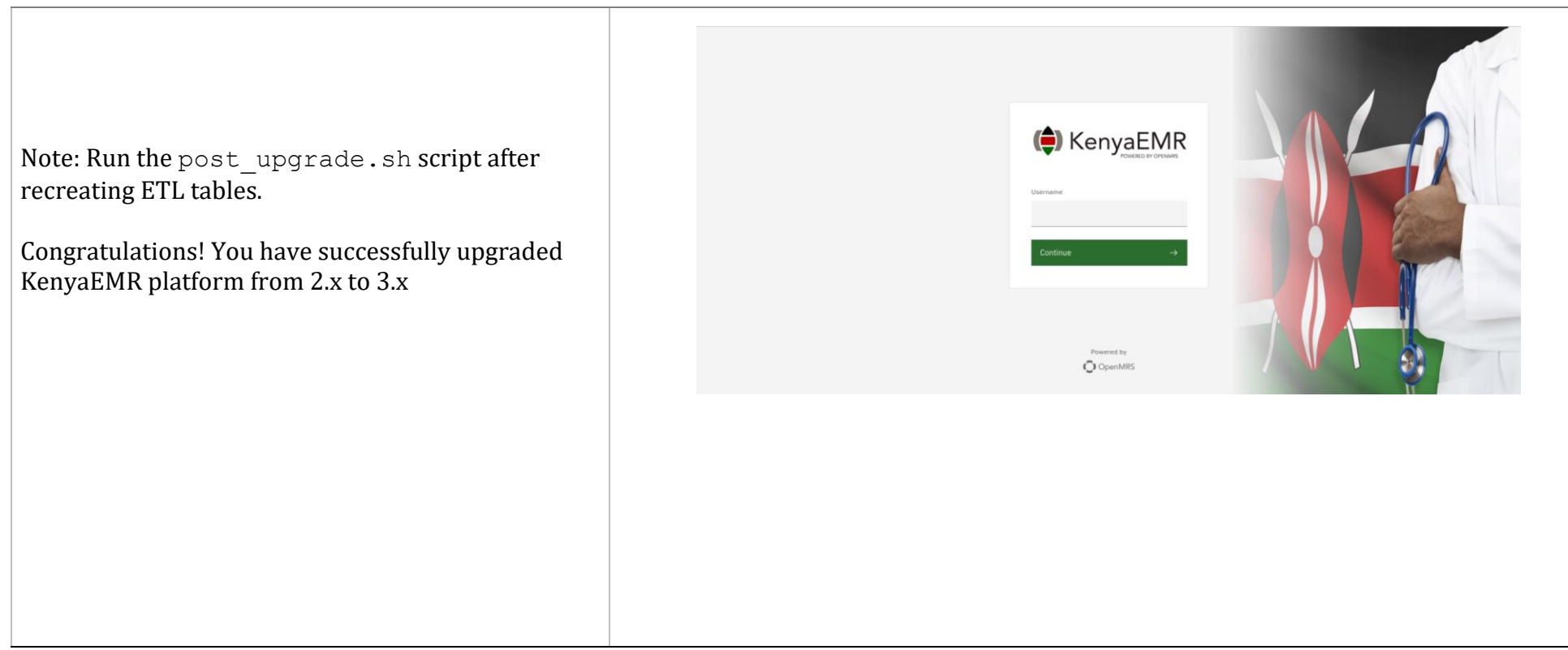

● For further support, contact KenyaHMIS service desk through the toll-free number **0800722440.**

**THE END**